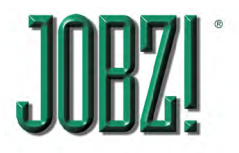

5563 Calle Ocho<br>Carpinteria CA 93013<br>408-666-7356<br>jim@carpedata.com<br>www.carpedata.com

#### **Contact Management- Who's Next?**

#### **JOBZ! makes it easy to know who you should contact next, when you should contact them, and why. All with a glance at your HOME screen dashboard:**

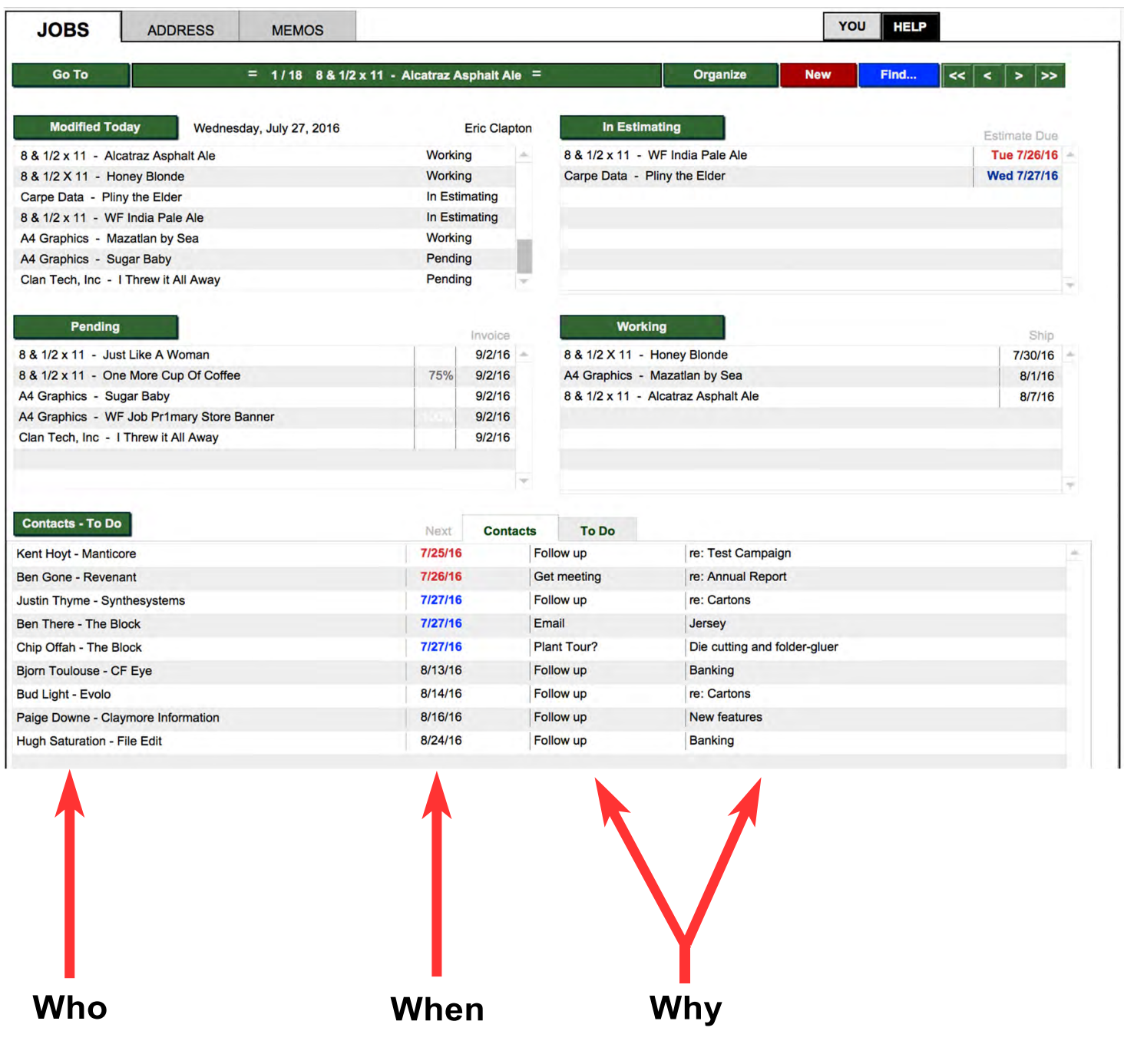

## **The dates are color-coded**

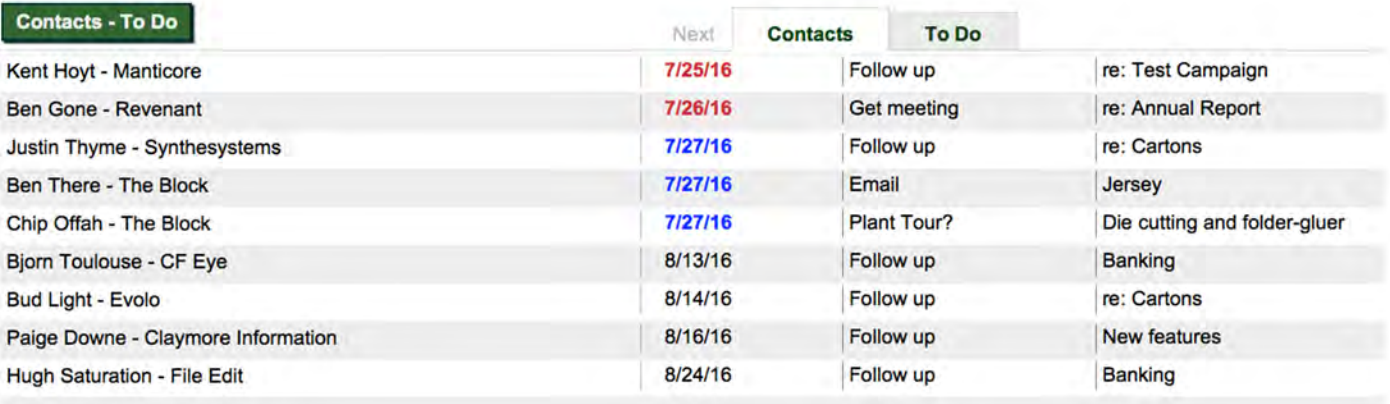

## **Red dates are in the Past Blue means Today Black dates are in the Future**

# **Click on one to view it in detail in ADDRESS**

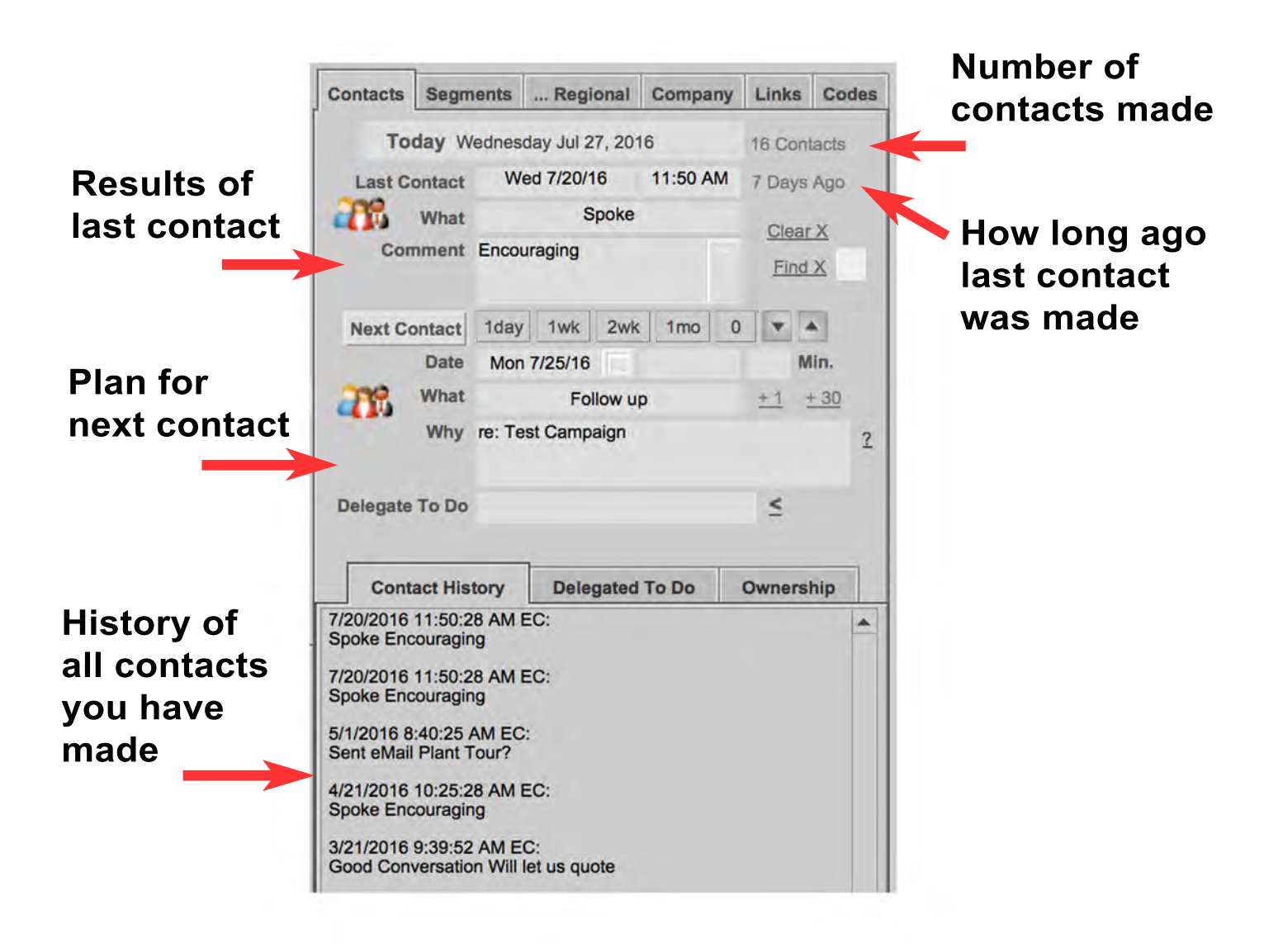

## **Click the Today button to record a contact made today**

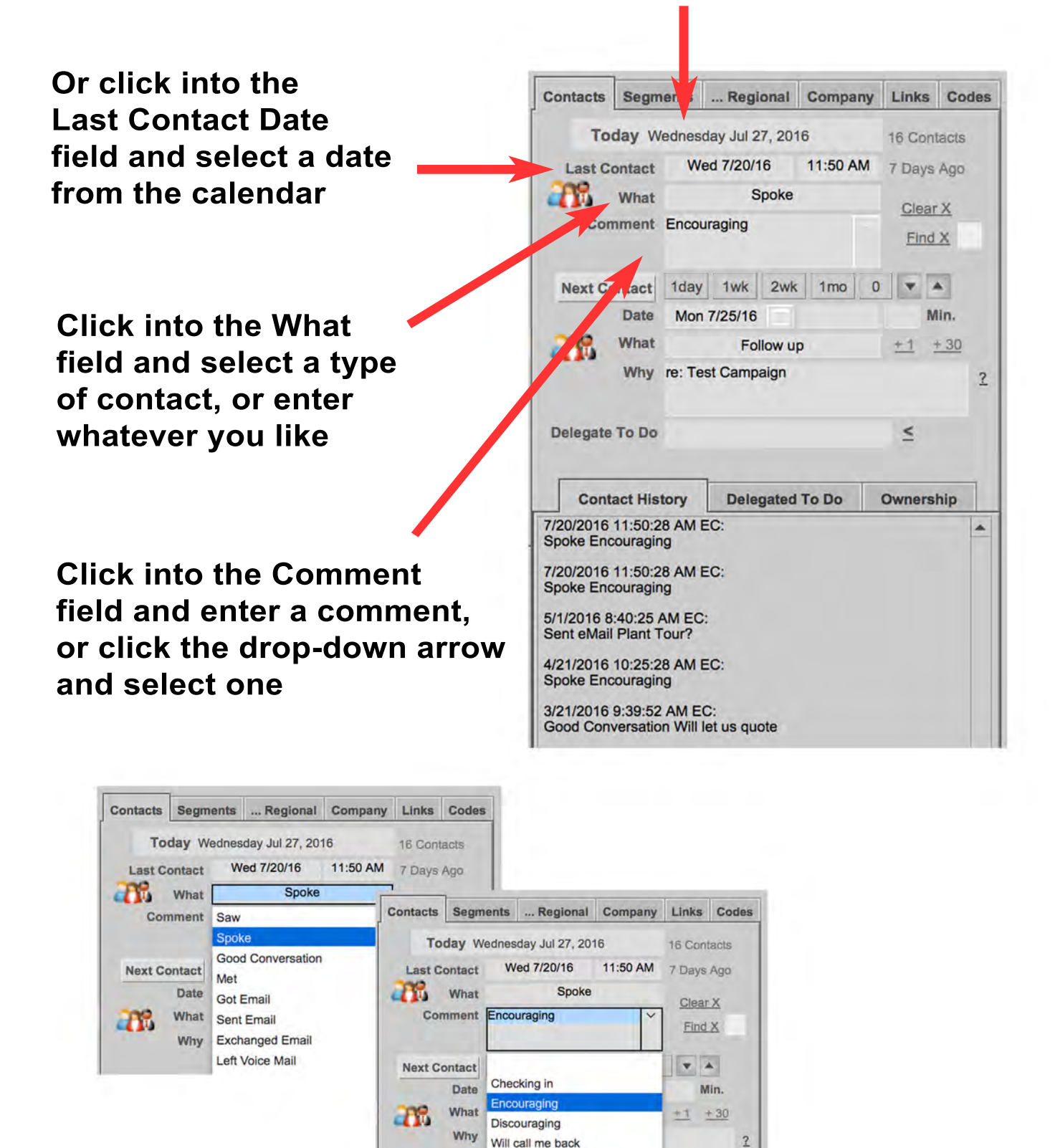

**As you exit the Comment field, the Contact History will be recorded**

Please call me back

# **Plan the Next Contact**

**Click the Next Contact button and select a date** a i m **from the calendar, or click any of the other buttons to automatically enter a Next Contact Date a day, a week, 2 weeks or month in the future "0" will clear any future contact contact date if you want to give up Then enter a What and Why** 

**Clicking the Group icon will apply the activity to all the people in the Found Set!**

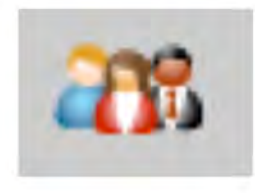

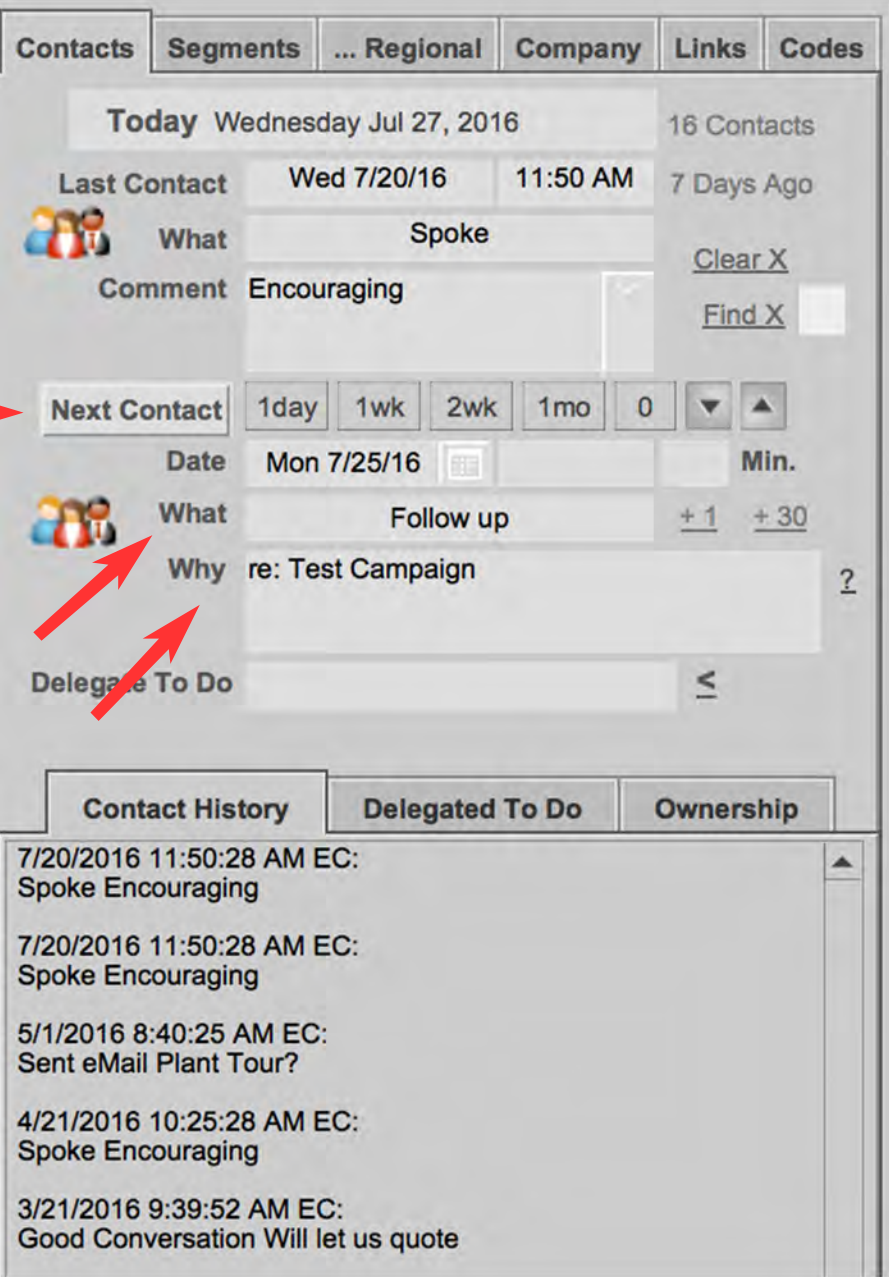

**Clicking the little arrow buttons will move the activity from Next to Last or vice-versa**

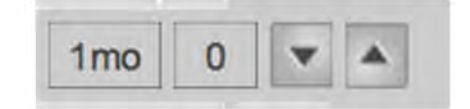

# **This contact tracking will appear in summary form on the HOME screen, as well as on the ADDRESS Menu**

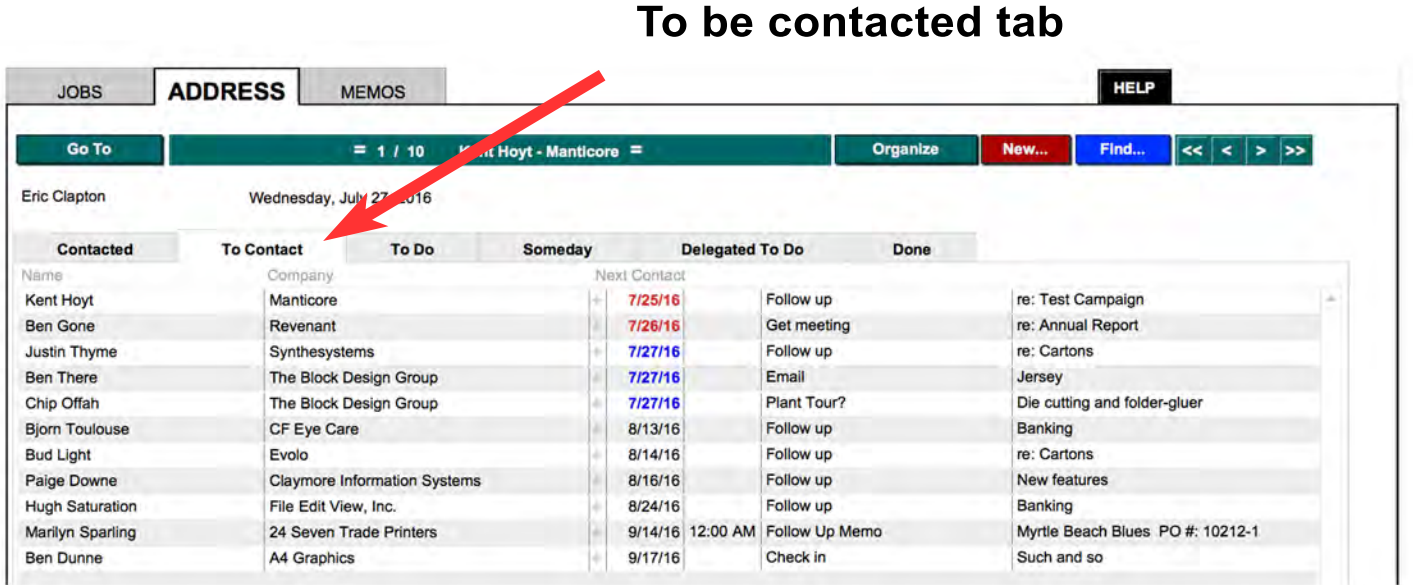

#### **Recently contacted tab**

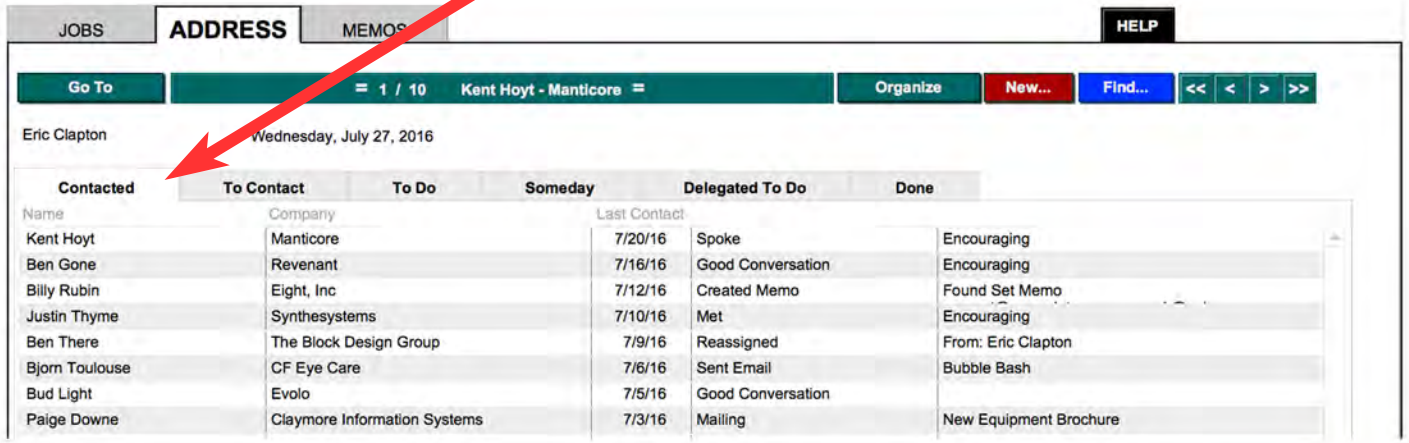

**The Organize pull-down also offers several ways of viewing and reporting your contact activity**

**Thanks for using JOBZ! and Good Selling!**

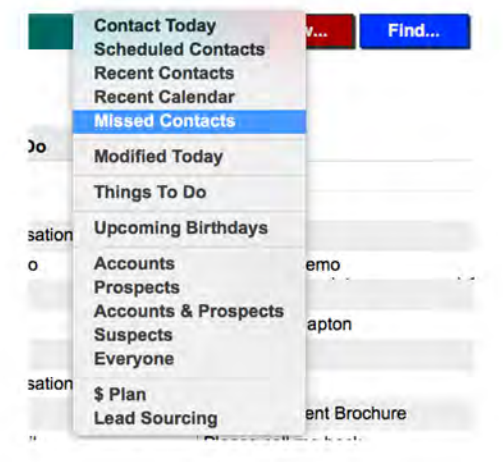